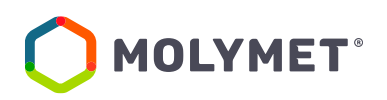

# **Junta Ordinaria de Accionistas Molibdenos y Metales S.A.**

## **Procedimiento de Participación a Distancia**

El Directorio de Molibdenos y Metales S.A. (la "Sociedad"), en el marco de lo dispuesto en la Norma de Carácter General N°435 y en el Oficio Circular N°1.141 de la Comisión para el Mercado Financiero, ha aprobado la implementación y utilización de medios tecnológicos en sus juntas de accionistas, permitiendo a los accionistas asistir a éstas de manera presencial o participar de manera remota y simultánea.

A las 16:00 horas del día 16 de abril de 2024, se celebrará la Junta Ordinaria de Accionistas N°48 de la Sociedad en adelante la "Junta", en la cual se permitirá la participación de accionistas que no se encuentren físicamente presentes en el lugar de celebración de la Junta, mediante los referidos medios tecnológicos, los que incluyen mecanismos de votación a distancia que garanticen la identidad de los participantes y cautelen el principio de simultaneidad y secreto de las votaciones que se efectúen en ella.

A continuación, se describe el procedimiento de acreditación y participación en la Junta, sea por vía remota o de manera presencial.

### **I. ACREDITACIÓN DE PODERES**

### **(a) Participación de manera remota**

Los señores accionistas interesados en participar en la Junta por el medio remoto aquí establecido, deberá enviar un correo electrónico a la dirección accionistas@molymet.cl hasta las 14:00 hrs. del día 15 de abril de 2024, manifestando su interés en participar en la Junta por esta vía, adjuntando copia de los siguientes antecedentes:

- (i) Tratándose de accionistas que sean personas naturales y actuaran por sí mismos: indicación de su RUT, dirección de correo electrónico y su teléfono de contacto.
- (ii) En caso de accionistas que sean personas naturales, pero que actuarán por medio de apoderados o representantes: (a) copia por ambos lados de las cédulas de identidad vigentes del accionista y del apoderado o representante que actuará en la Junta, dirección de correo electrónico y teléfono de contacto; y (b) poder para comparecer en la Junta, cuyo formato se encuentra disponible en la dirección https://molymet.com/accionistas/juntade-accionistas.

(iii) En caso de accionistas que sean personas jurídicas: (a) copia por ambos lados de la cédula de identidad vigente, de: (a.1) el o los representantes legales de la persona jurídica, con facultades de delegar su representación para la participación en la Junta; y (a.2) del apoderado o representante que participará en la Junta en representación del accionista persona jurídica, junto con la dirección de su correo electrónico y teléfono de contacto; (b) escritura de personería vigente de los representantes legales de la persona jurídica (accionista) con certificado de vigencia emitido con menos de seis meses de antigüedad a la fecha de su presentación; y (c) poder para comparecer en la Junta, cuyo formato se encuentra disponible en la dirección https://molymet.com/accionistas/junta-deaccionistas.

Una vez recibidos los antecedentes antes señalados y verificada su integridad, la Sociedad le confirmará esta circunstancia mediante correo electrónico enviado a la casilla desde la cual se remitieron los antecedentes y a la casilla informada según lo indicado en el literal (i) precedente, si fuere distinta. De ser necesario, la Sociedad se reserva el derecho a solicitar antecedentes adicionales para acreditar las facultades de representación requeridas para participar en la Junta de manera remota.

Ante cualquier consulta, se encuentra disponible un teléfono de la mesa de ayuda legal, cuyo número de contacto se indica al final del presente instructivo, al cual se podrá hacer llegar cualquier duda en relación con la validación de poderes y, en general, cualquier aspecto legal o reglamentario en torno a la realización remota de la junta de accionistas.

### **(b) Participación de manera presencial**

Para la participación en la Junta de forma presencial, los señores accionistas, o sus representantes según corresponda, deberán presentar la documentación que se indica a continuación:

- (i) En caso de accionistas que sean personas naturales, pero que actuarán por medio de apoderados o representantes: (a) Cédula de identidad vigente del apoderado o representante; (b) Copia por ambos lados de la cédula de identidad vigente del accionista; y (c) El poder para comparecer en la Junta, cuyo formato se encuentra disponible en la dirección https://molymet.com/accionistas/junta-de-accionistas.
- (ii) En caso de accionistas que sean personas jurídicas: (a) Copia por ambos lados de las cédulas de identidad vigentes, de: (a.1) el o los representantes legales de la persona jurídica con facultades de delegar su representación para la participación en la Junta; y (a.2) del apoderado o representante que participará en la Junta en representación del accionista persona jurídica; Cédula de identidad vigente del apoderado o representante; (c) Copia de la escritura pública en que consten los poderes de representación de los representantes legales de la persona jurídica (accionista) que han emitido el poder, con certificado de vigencia emitido con no más de seis meses de antigüedad a la fecha de presentación; y (d) El poder para comparecer en la Junta, cuyo formato se encuentra disponible en la dirección https://molymet.com/accionistas/junta-de-accionistas.

A quienes participen de manera presencial, se les solicita que de preferencia cuenten con un dispositivo que les permita conectarse, como un teléfono celular, tablet o computador personal.

En caso de que por disposición de la autoridad o por cualquier otra razón no se pudiera asistir de manera presencial a la Junta, los accionistas podrán participar remotamente, de conformidad con el procedimiento indicado en la letra (a) anterior.

### **II. PARTICIPACIÓN EN LA JUNTA**

### **(a) Participación y votación de manera remota**

Los accionistas o sus representantes, según corresponda, que hubieren informado su participación en forma remota y acreditado sus poderes para participar de esa forma deberán ingresar a la página web de la Junta en el sitio [https://juntamolymet.evoting.cl](https://juntamolymet.evoting.cl/) y hacer click en el botón "Ingresar aquí". El acceso se habilitará a 15:00 horas del día 16 de abril de 2024.

El sistema requerirá que el accionista o su representante verifique su identidad. Para esto tendrá dos opciones:

1. **Rol único tributario**, número de documento y responder cuatro preguntas personales que deben ser contestadas correctamente. En caso de que una o más preguntas fueran contestadas erróneamente, se desplegarán cuatro preguntas adicionales, las que deberán ser contestadas adecuadamente. Si nuevamente se responde mal una pregunta, el sistema se bloqueará y el accionista deberá requerir asistencia de la Mesa de Ayuda.

2. **Clave única**, al seleccionar esta opción debe seguir los pasos ingresando su rol único tributario y clave única en la página que se despliega.

3. **Salvoconducto**, los accionistas o sus representantes que se conecten desde el extranjero y no cuente con RUT, ni clave única, podrán acceder a la Junta mediante la opción "Tengo un salvoconducto", ingresando los datos enviados al correo informado. La condición de accionista en el extranjero, será informada previamente por Molymet a EVoting.

Si tiene problemas para autenticarse, llamar a Mesa de Ayuda al teléfono +562 25739322 o escribir a la dirección de correo electrónico [consulta@evoting.cl](mailto:consulta@evoting.cl)

**REPÚBLICA DE CHILE** CÉDULA DE<br>IDENTIDAD FREDEZ<br>VIDAL MARCELA C CHILENA NÚMERO DOCUMENT **FECHA DE NACIM**<br>21 FEB 198 No rie: A025456398 **ic Nº <b>3889, 1978, COMUNA** 100000001  $Proth:$ **NO INFORMAD** FECHA DE VENCIMIEN I SEP 2013 0 AGO 2023 HA DEL TITUL IDCH 4CHLA022247885654514620< arcel 45214 RUN 12,749,625-K VALENZUELA<INOSTROZA<<<<<<<<<FEDRO<SEF ۰

Una vez verificada la identidad del accionista o de su representante, se desplegará la página de la Junta, donde aparecerá el usuario del accionista o de su representante, y el registro del nombre de la persona, su número de cédula de identidad, y el número de acciones por las que tiene derecho a voto. Adicionalmente, se mostrarán el número de acciones totales de la Sociedad y el número de acciones presentes en la Junta. En la parte inferior se encontrará el detalle de los accionistas que representa el usuario.

El sitio transmitirá la Junta mediante videoconferencia, por lo que, previo al ingreso, debe verificar en la figura de candado en la parte superior izquierda que los permisos de cámara y micrófono estén activados. Si no lo están, actívelos y refresque la página. Luego debe acceder con el botón "Entrar" o "Join" que permite conectarse e interactuar en la Junta. Este acceso es único para el usuario, no permite dos accesos simultáneos y lo registrará en la videoconferencia con el nombre que corresponde.

Si algún accionista intentare participar en la Junta de manera remota una vez que ésta se hubiere iniciado y las puertas digitales se hayan cerrado, el sistema impedirá su participación en ella.

En caso de desconexión de la plataforma durante la realización de la Junta, deberá nuevamente iniciar sesión e ingresar sus datos.

A medida que avance la Junta, y toda vez que los accionistas sean llamados a emitir su voto, se ofrecerá votar por aclamación o se habilitará la correspondiente votación para que los accionistas puedan marcar sus preferencias. En este último caso, automáticamente aparecerá la votación en curso bajo la videoconferencia y el accionista o su representante podrá votar por su número total de acciones. La votación quedará abierta por un lapso determinado, señalado mediante un temporizador en la misma página de votación. Al costado derecho se indicará si la votación está cerrada, abierta o finalizada.

A medida que se desarrolle la Junta, se habilitarán las distintas votaciones para que los accionistas puedan marcar sus preferencias. Cuando una votación se abra, el accionista podrá pronunciarse respecto de la materia objeto de votación, haciendo click en el botón "abierta", y eligiendo entre las opciones "Apruebo", "Rechazo" y/o "Abstención".

En el caso de las votaciones de los custodios, los accionistas o sus representantes, según corresponda, podrán distribuir su voto de acuerdo con la ley, tanto por cantidad de acciones como

por porcentaje, indicando en todo momento el número de acciones que se están votando y cuántas quedan por votar, e impidiendo el voto por más acciones de las que se es dueño o se representa. Una vez finalizada la votación, los accionistas o sus representantes, según corresponda, podrán pedir la palabra para indicar su forma de votación, de manera que ésta quede consignada en el acta respectiva.

Una vez emitido el voto por parte de un accionista, o su representante según corresponda, el sistema mostrará el voto emitido, lo recepcionará y guardará hasta que finalice la votación general. El proceso terminará cuando todos los accionistas hayan votado en la materia o cuando haya caducado el tiempo de votación.

Finalizada la votación, los resultados se publicarán de manera inmediata.

En caso de que hubiere accionistas o representantes de éstos que participaren de manera presencial en la Junta, una vez que se hubiere emitido el total de las votaciones, se sumarán los resultados de las votaciones a distancia y de las votaciones presenciales, y se comunicará el resultado general de la votación.

Durante el desarrollo de la Junta, los micrófonos de los participantes se mantendrán silenciados, salvo durante las votaciones que se realicen por aclamación. En caso de que algún accionista que participe de manera remota decida hacer uso de su derecho a voz en la Junta, éste deberá requerir hacer uso de la palabra con el procedimiento que se ha informado al inicio de la Junta. Una vez se le otorgue el uso de palabra, se habilitará el micrófono para participar y hará uso de ella. Concluida su intervención, nuevamente se silenciará su micrófono.

### **COMO MEDIDA DE RESGUARDO Y PARA EVITAR MOLESTIAS Y RETRASOS, LOS ACCIONISTAS QUE PARTICIPEN REMOTAMENTE PODRÁN CONECTARSE A PARTIR DE LAS 15:00 HORAS DEL DÍA 16 DE ABRIL DE 2024, DE MANERA QUE SE ENCUENTREN TODOS LOS ACCIONISTAS DEBIDAMENTE CONECTADOS Y OPERATIVOS A LA HORA DE INICIO DE LA JUNTA.**

### **(b) Participación de manera presencial**

En caso de que hubiere accionistas que participen de manera presencial en la Junta, éstos podrán participar desde un dispositivo móvil conectado a internet ingresando a la página web de la Junta en el siti[o https://juntamolymet.evoting.cl.](https://juntamolymet.evoting.cl/) En el lugar habrá personal de EVoting para asistirlos en el registro en plataforma.

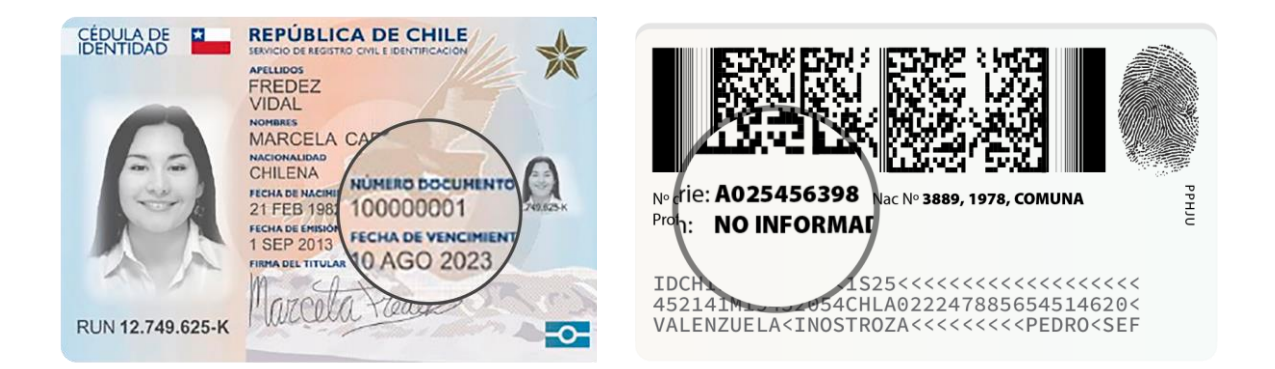

Una vez acreditado, se desplegará la página de la Junta, donde aparecerá el usuario del accionista o de su representante, y el registro del nombre de la persona, su número de cédula de identidad, y el número de acciones por las que tiene derecho a voto. Adicionalmente, se mostrarán el número de acciones totales de la Sociedad y el número de acciones presentes en la Junta. En la parte inferior se encontrará el detalle de los accionistas que representa el usuario.

El accionista o su representante podrá presenciar la Junta y cuando llegue el momento de votar deberá acceder a su dispositivo móvil donde se irán desplegando las votaciones. Si tiene dudas o problemas durante la votación podrá levantar la mano y personal de EVoting lo asistirá.

### **III. CONSIDERACIONES GENERALES**

- Requisitos Mínimos: Para participar en la Junta, se requerirá de un dispositivo con acceso a Internet, con cámara web, parlantes y micrófono debidamente habilitado. La Sociedad contará con algunos dispositivos para aquellos accionistas que lo requieran. En caso de no contarse con suficientes dispositivos el normal desarrollo de la Junta podría verse demorado. Se sugiere utilizar audífonos personales y micrófono para mejorar la experiencia de desarrollo de la Junta.
- Acceso a Internet: Para participar en la Junta por vía remota, se requiere contar con conexión a internet. Atendido a que es un servicio de *streaming* o video conferencia que requiere alta capacidad y estabilidad, se sugiere contar con un ancho de banda suficiente que permita la adecuada participación ininterrumpida y una adecuada experiencia de participación de la Junta. En caso de no contar con una adecuada conexión, su experiencia puede verse afectada. Del mismo modo, en caso de que tenga un plan con uso de datos limitados, atendida a la naturaleza del *streaming* o video conferencia, éstos podrían consumir todo o parte importante de sus datos.
- Lugar: Para una mejor experiencia de participación en la Junta, se sugiere contar con un lugar tranquilo y libre de distracciones.
- Prueba del sistema: Se realizará una prueba abierta de la plataforma completa para que, quienes así lo deseen, puedan comprobar el funcionamiento del aplicativo, dentro de los cinco días hábiles previos a la junta, lo que será anunciado con debida anticipación en los sitios web https://molymet.com/accionistas/junta-de-accionistas y [https://juntamolymet.evoting.cl.](https://juntamolymet.evoting.cl/) Para ello, en el caso de los representantes, deberán haber enviado sus poderes con anterioridad al inicio de la prueba.

### **IV. MESA DE AYUDA TÉCNICA Y LEGAL**

Existirán dos canales de asistencia a los accionistas: uno para consultas de carácter legal y otro de asistencia técnica.

### **(a) Mesa de ayuda técnica**

En todo momento estará disponible para los accionistas la asistencia técnica de la mesa de ayuda accesible de manera telefónica en el número +562 32631607 y por correo electrónico en la dirección [consulta@evoting.cl,](mailto:CONSULTA@EVOTING.CL) tanto para problemas con el acceso a la videoconferencia como a la plataforma de la Junta.

### **(b) Mesa de ayuda legal**

También estará disponible un canal de asistencia de carácter legal, en el que los accionistas podrán contactarse con el abogado Sr. Francisco Calvo L., para resolver dudas vinculadas a la suficiencia de poderes, derechos de los accionistas, normas legales que regulan la participación, etc., por correo electrónico a [francisco.calvo@molymet.cl,](mailto:francisco.calvo@molymet.cl) o vía telefónica al número +562 9376747.